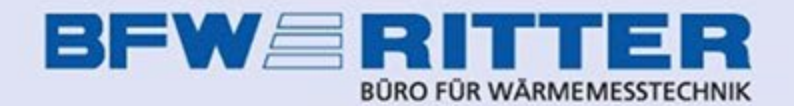

Das **BFW Ritter Online-Portal** bietet die Möglichkeit, Selbstablesungen durchzuführen, Ergebnisse von Rauchwarnmelder-Funktionsprüfungen zu übermitteln, Mieterwechsel anzulegen und einiges mehr.

Alle Wohnungsnutzer mit Portal-Zugang erhalten per eMail automatisch Terminanmeldungen für Ablesungen, Montagetermine etc. sowie – falls beauftragt – die Mitteilung über das Vorliegen von neuen monatlichen Verbrauchsinformationen. Damit dies funktioniert, müssen Hausverwaltungen oder Hauseigentümer die Zugänge für die Wohnungsnutzer Ihrer Liegenschaft im Portal anlegen.

Sie erreichen das **BFW Ritter Online-Portal** unter der URL [portal.bfw-ritter.de](https://portal.bfw-ritter.de/).

Sollten Sie als Hausverwaltung oder Hauseigentümer noch keine Zugangsdaten haben, können Sie bei BFW Ritter einen Zugang beantragen. Als Mieter oder WEG-Miteigentümer wenden Sie sich bitte an Ihren Vermieter oder die Hausverwaltung.

# **BFW** Rimer **Z** Registrieren **Anmelden** > Startseite K Startseite Willkommen bei unseren Onlinediensten Die Plattform der Firma BFW Ritter, rund um Ablesung und Abrechnung. **n** Anmelden ■ Noch kein Konto? Registrieren

**BFW Ritter Hauptseite** 

Startseite

Datenschutzerklärung

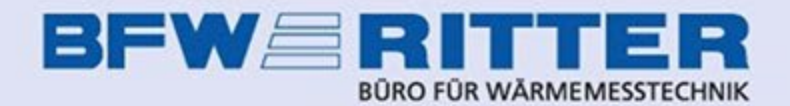

Nach dem Einloggen finden Sie im Menüpunkt "Meine Liegenschaft" bzw. "Verwaltete Liegenschaften" eine Übersicht der Ihnen zugeordneten Liegenschaften.

Klicken Sie bei der Liegenschaft, für die Sie Portalbenutzer anlegen möchten, auf die Schaltfläche "Übersicht,..

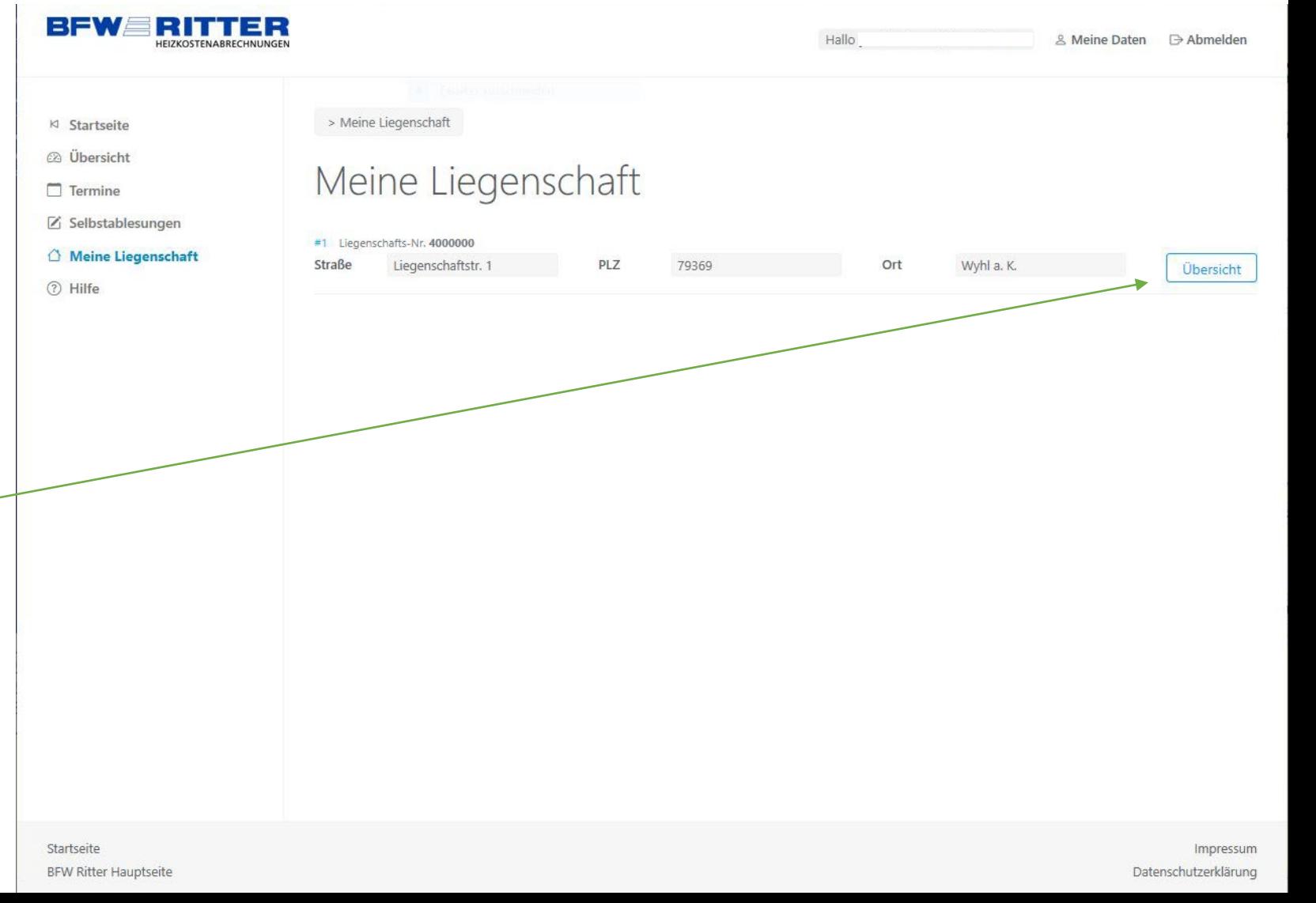

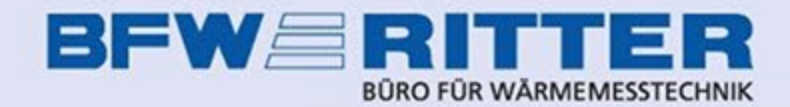

Im Aufklappmenü "Benutzer" wählen sie "Benutzer anlegen,.

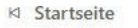

@ Übersicht

 $\Box$  Termine

■ Selbstablesungen

△ Meine Liegenschaft

△ Verwaltete Liegenschaften

 $\sim$  Abrechnungsstatus Abrechnungsdaten

2 Hilfe

Q Dokumente suchen

28 Benutzer

### > Liegenschaften > 4000000 Übersicht

## Übersicht & Optionen der Liegenschaft

#4000000 | *Al* Liegenschaftsstr. 1, 79369 Wyhl a. K. Liegenschaft

#### - zurück

& Benutzer  $\frac{1}{4}$ > Benutzerverwaltung Benutzer suchen, bearbeiten und löschen. Zugriff steuern. > Benutzer anlegen Neue Benutzer anlegen.  $\Box$  Termine  $\frac{\uparrow}{\downarrow}$ ■ Selbstablesung  $\frac{\uparrow}{\downarrow}$  $\sim$  Heizkostenabrechnung  $\frac{\uparrow}{\downarrow}$ all Verbrauchsinformationen  $\frac{\uparrow}{\downarrow}$  $\frac{\uparrow}{\downarrow}$ **E UVI Postversand** 

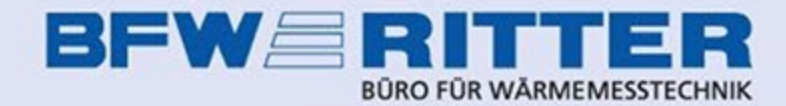

> Liegenschaften > 4000000 Übersicht > Benutzer anlegen

## Neuen Benutzer anlegen

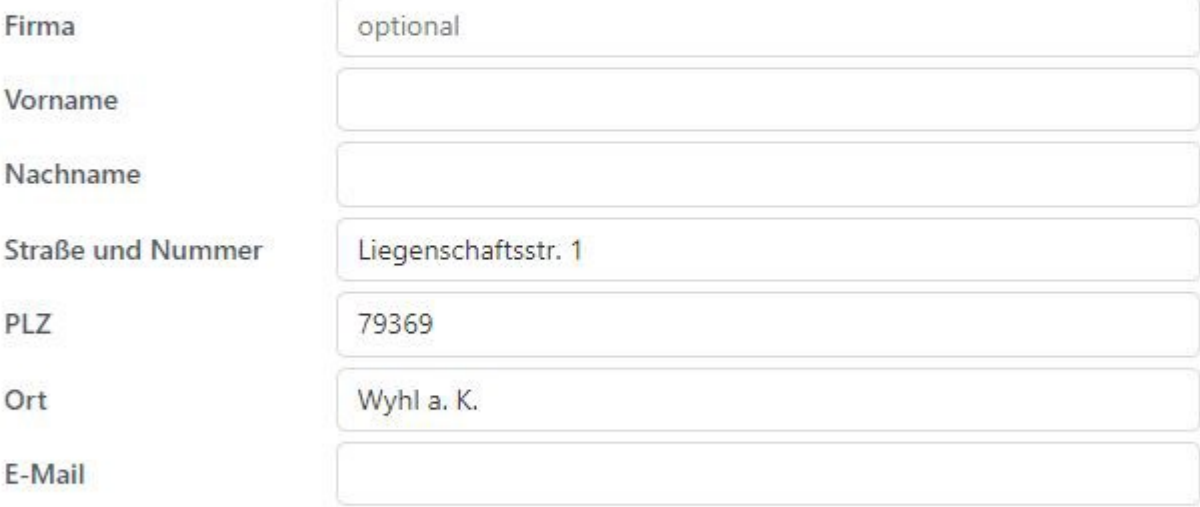

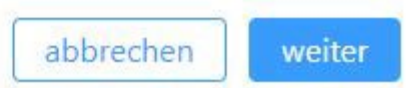

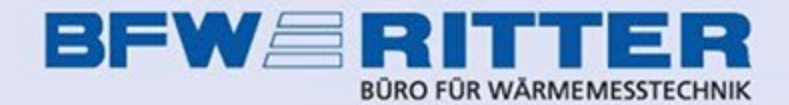

Sie sehen jetzt eine Übersicht der in der Liegenschaft vorhandenen Nutzeinheiten. Jede Zeile stellt eine Wohnung dar, die Wohnungsnummer entspricht der BFW-Nummerierung.

Sie weisen dem eben angelegten Benutzer eine Wohnung zu, indem Sie am Ende der entsprechenden Zeile je nach Nutzer entweder "Eigentümer" oder "Mieter" anhaken.

Bei "Zugriff ab" tragen Sie das Einzugsdatum des Mieters ein oder das Datum, zu dem der Eigentümer die Wohnung erworben hat. Sollte kein Einzugs- oder Kaufdatum bekannt sein, können Sie das Feld leer lassen.

Bei "Zugriff bis" können Sie das Auszugsdatum des Mieters eintragen. Er bekommt dann Informationen zu der Wohnung nur bis zu diesem Datum angezeigt. Wenn kein Auszugsdatum bekannt ist, lassen Sie das Feld einfach leer.

## Wohnung zuweisen

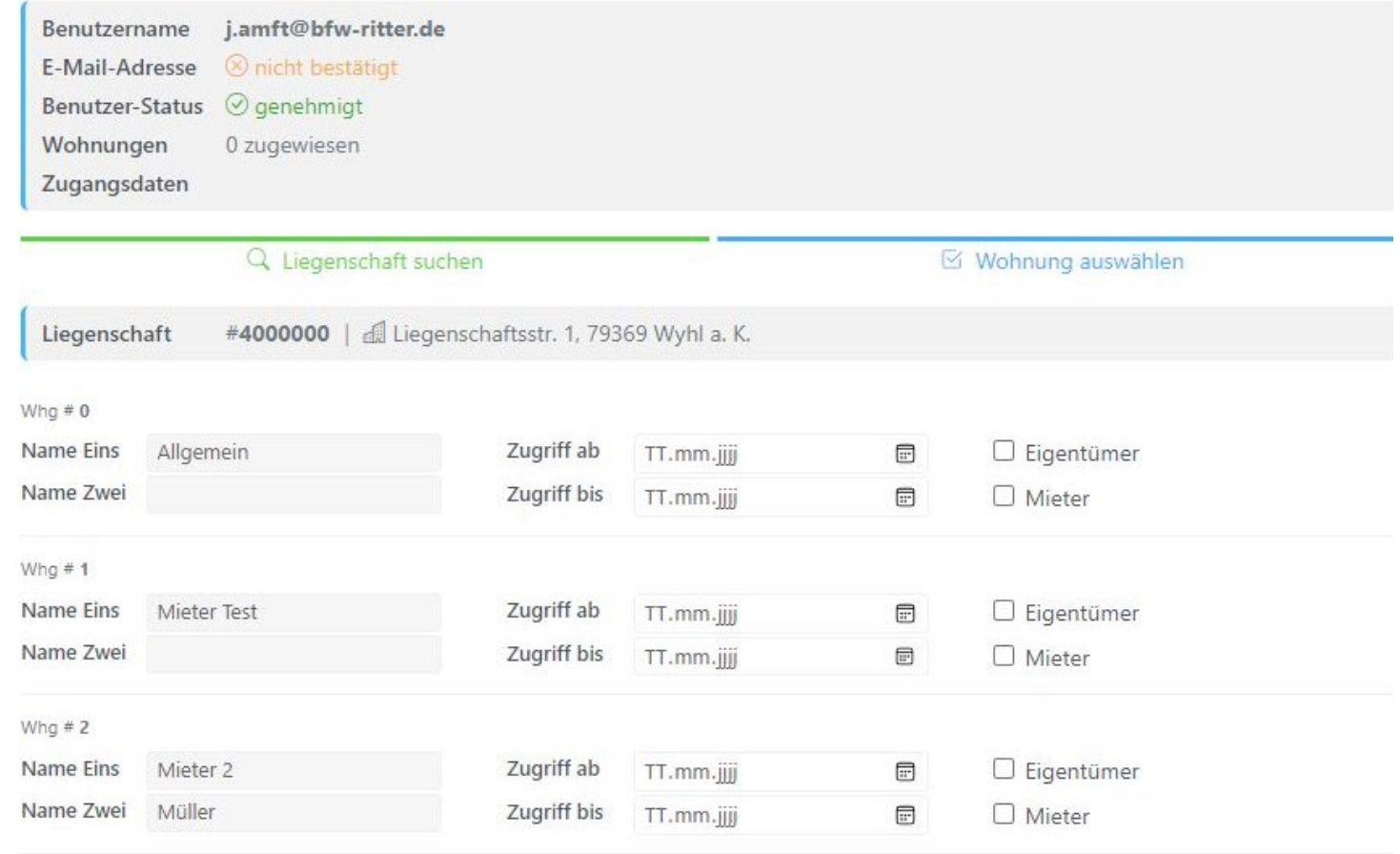

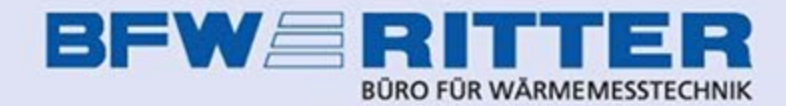

Nachdem Sie dem neuen Portalbenutzer mit Auswahl der Benutzerrolle "Eigentümer" oder "Mieter" eine Wohnung zugewiesen haben, schließen Sie den Vorgang durch Klick auf "Auswahl zuweisen" ab.

Der Nutzer erhält jetzt an die angegebene eMail-Adresse ein eMail mit der Aufforderung, sich für den neu angelegten Zugang ein Passwort zu erstellen. Bitte beachten Sie, dass der dafür in der eMail enthaltene Link aus Sicherheitsgründen nur 24 Stunden gültig ist.

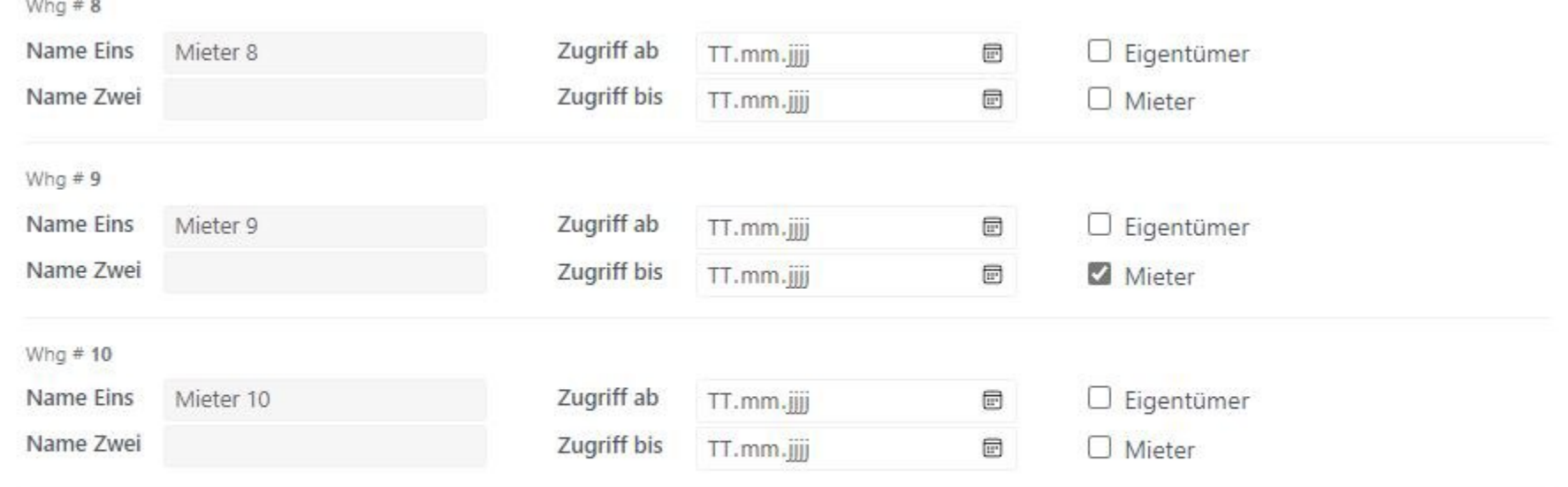

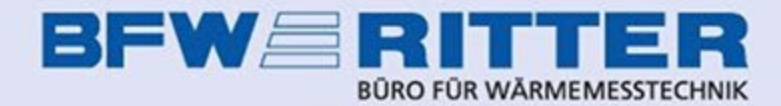

# Übersicht & Optionen der Liegenschaft

Falls der Nutzer zu spät auf den Link zur Passworterstellung klickt und dieser nicht mehr gültig ist, können Sie den Versand der Benachrichtigungsmail erneut auslösen.

Hierzu rufen Sie die Benutzerverwaltung auf und klicken auf den Benutzernamen (= die eMail-Adresse) des betreffenden Nutzers.

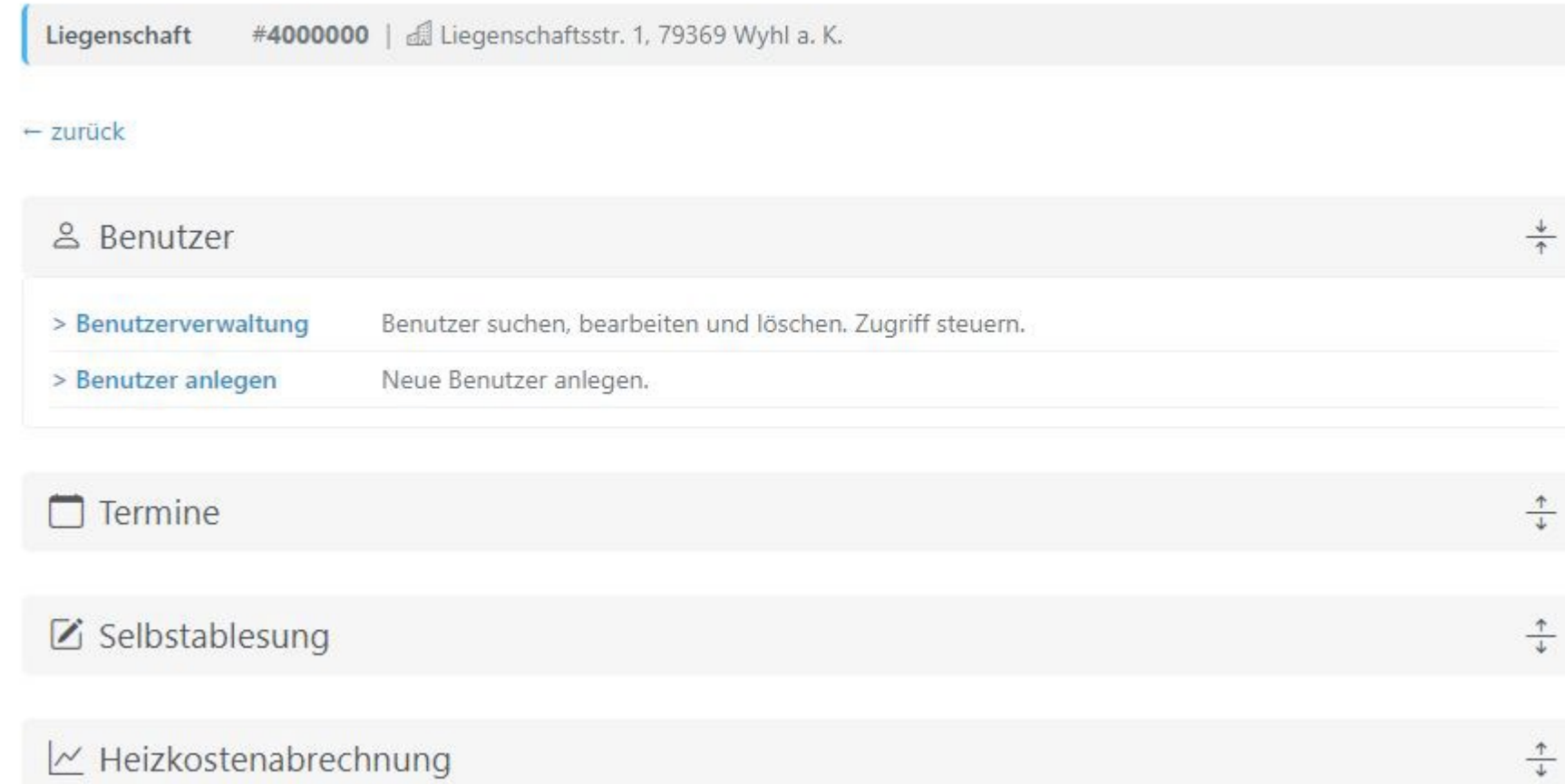

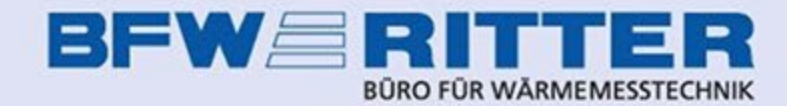

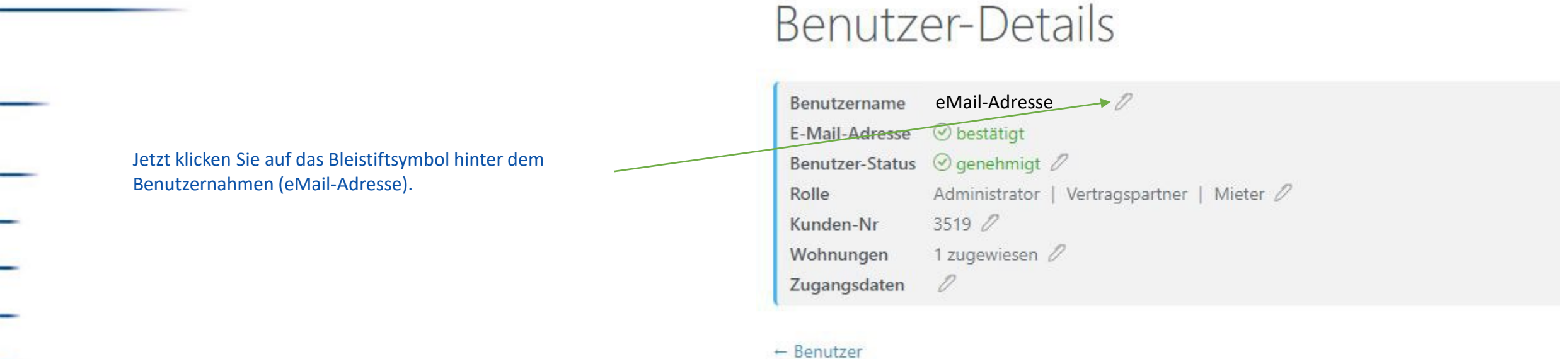

Angelegt

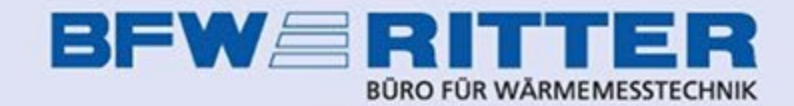

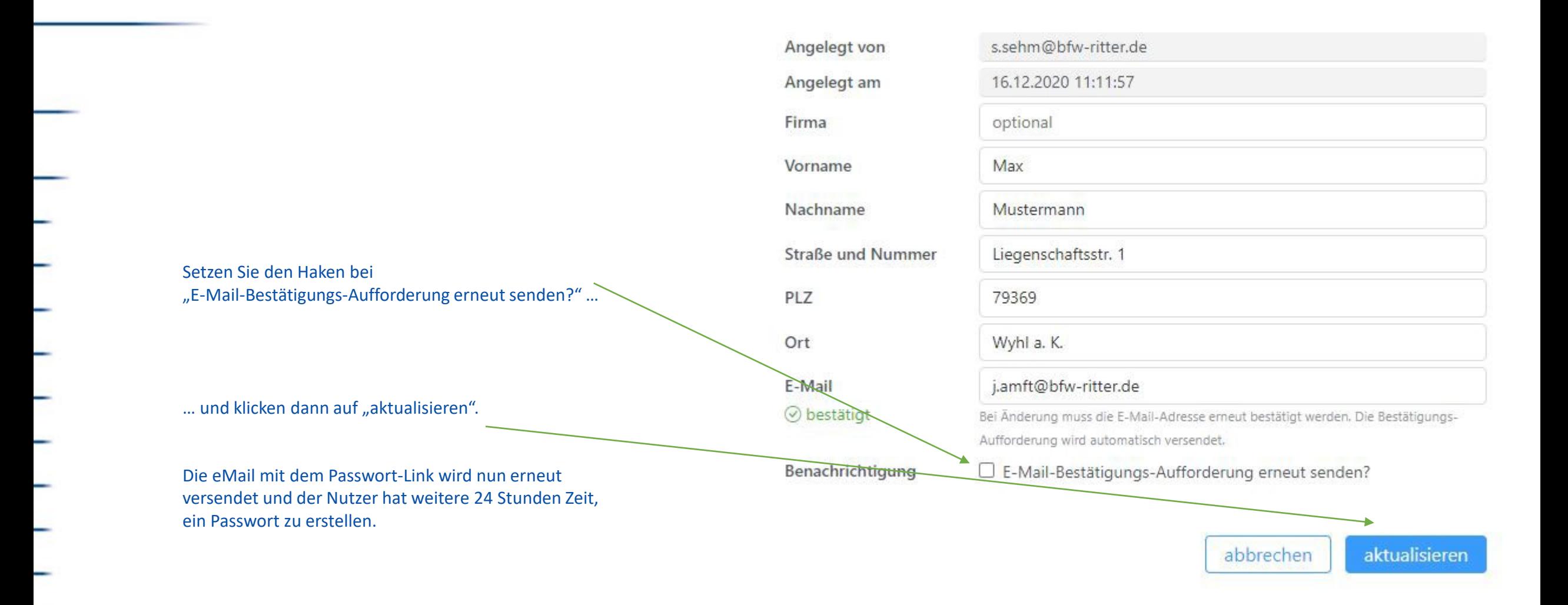

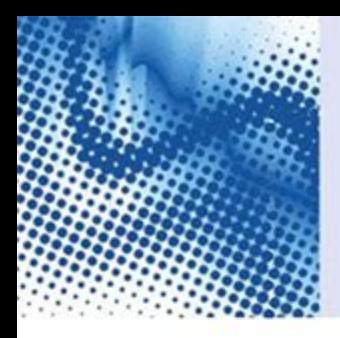

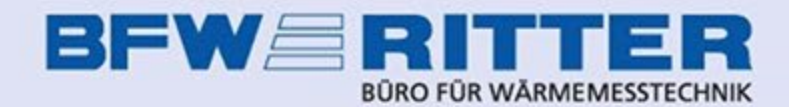

Stand:25.07.2023 / ja